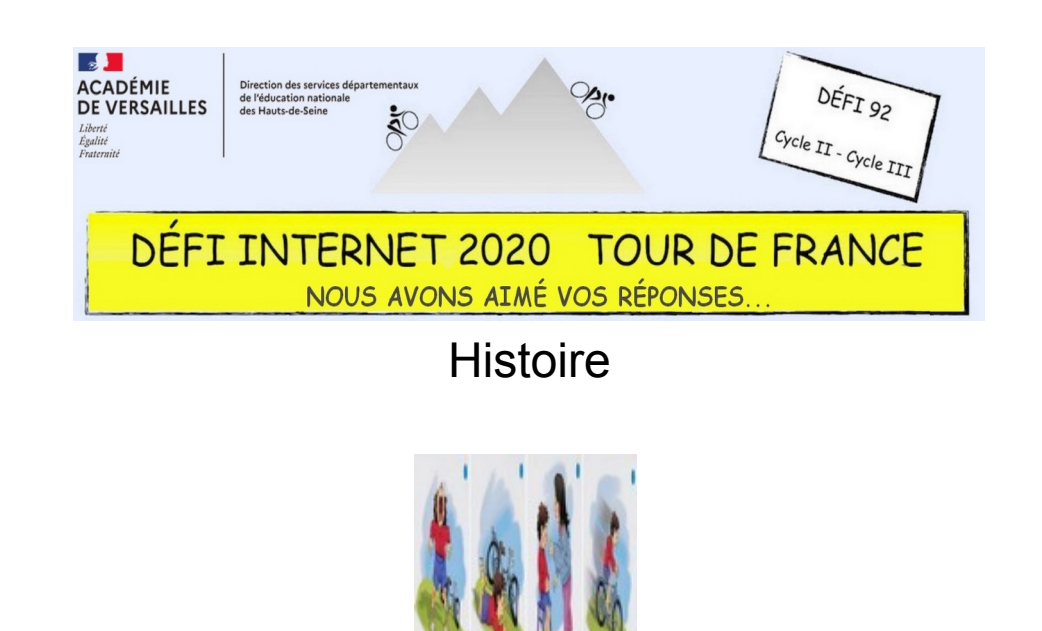

Cycle 2 – CP et CE1

- Observer les quatre images ci-dessus et les remettre dans le bon ordre
- Copier et insérer ces images dans le fichier de traitement de texte ci-dessous (ce fichier contient un tableau de 4 cases permettant d'accueillir les images dans l'ordre, comme sur une frise chronologique)
- **Pour les CP :** sous chaque image, inscrire le numéro d'ordre (de 1 à 4)
- **Pour les CE1 :** trouver et écrire un titre à chaque image
- Envoyer le document réalisé par courriel

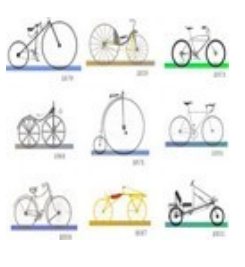

Cycle 2 – CE2

- Observer les neuf images ci-dessus et les remettre dans le bon ordre
- Copier et insérer ces images dans le fichier de traitement de texte ci-dessous (ce fichier contient un tableau de 9 cases permettant d'accueillir les images dans l'ordre, comme sur une frise chronologique)
- Donner le nom et l'origine du premier vélo
- Envoyer le document réalisé par courriel

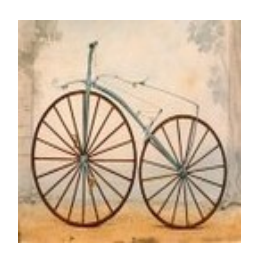

Cycle 3 – CM1 et CM2

- Accéder aux trois sites **« Histoire par l'image »** présentés plus haut en passant obligatoirement par **Éduthèque** (voir document d'aide ci-dessous)
- Sur ces trois sites, sélectionner et télécharger cinq images de votre choix
- Dans le document ci-dessous, insérer ces images dans le tableau (colonne de gauche) puis commenter chacune de ces images (colonne de droite)
- Envoyer le document réalisé par courriel